# Ankou CSJ XML/Tamino Client

Version. 1.0

w1teru@kokken.go.jp

Copyright © 2004 Teru KAMOGASHIRA

Permission is granted to make and distribute verbatim copies of this manual provided the copyright notice and this permission notice are preserved on all copies.

Permission is granted to copy and distribute modified versions of this manual under the conditions for verbatim copying, provided that the entire resulting derived work is distributed under the terms of a permission notice identical to this one.

Permission is granted to copy and distribute translations of this manual into another language, under the above conditions for modified versions, except that this permission notice may be stated in a translation approved by Free Software Foundation, Inc.

Copyright  $\odot$  2000-2004 The Apache Software Foundation. All rights reserved.

This product includes software developed by the Apache Software Foundation (http://www.apache.org/).

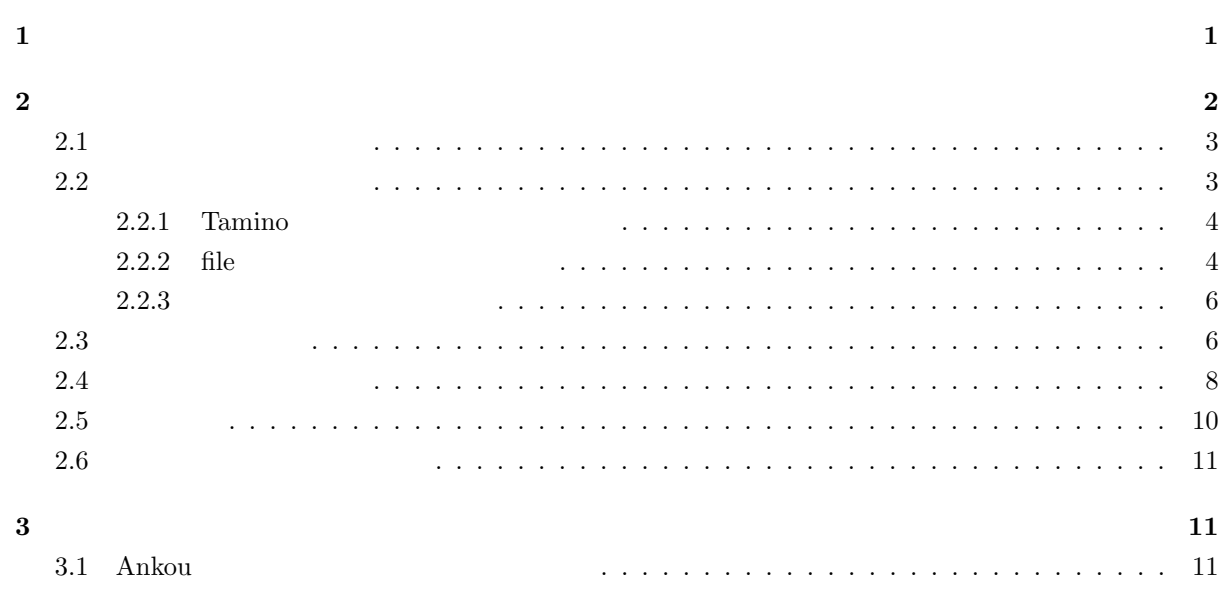

# $\mathbf 1$

• ハードウエア

 $\bullet$   $\bullet$   $\bullet$   $\bullet$   $\bullet$   $\bullet$   $\bullet$ 

Ankou the contraction of the contraction of the contraction of the contraction of the contraction of the contraction of the contraction of the contraction of the contraction of the contraction of the contraction of the con

 $\Delta$ nkou  $\Delta$ 

Pentium II  $450\mathrm{MHz}$  $128\text{ Mbyte}$  $\tt XML$ 

Sun Java 2 Platform, Standard Edition (J2SE) Version  $1.4.2$   $(1.5.0)$ 

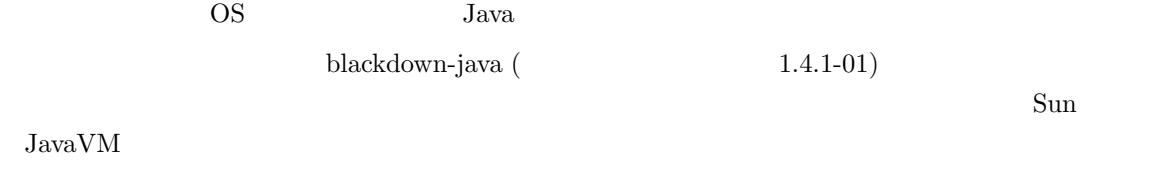

• Tamino  $\blacksquare$  Tamino XML Server version 4.1.4.1

Ankou Window

 $\mbox{XML}$ 

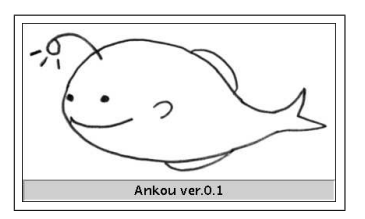

Window

Window

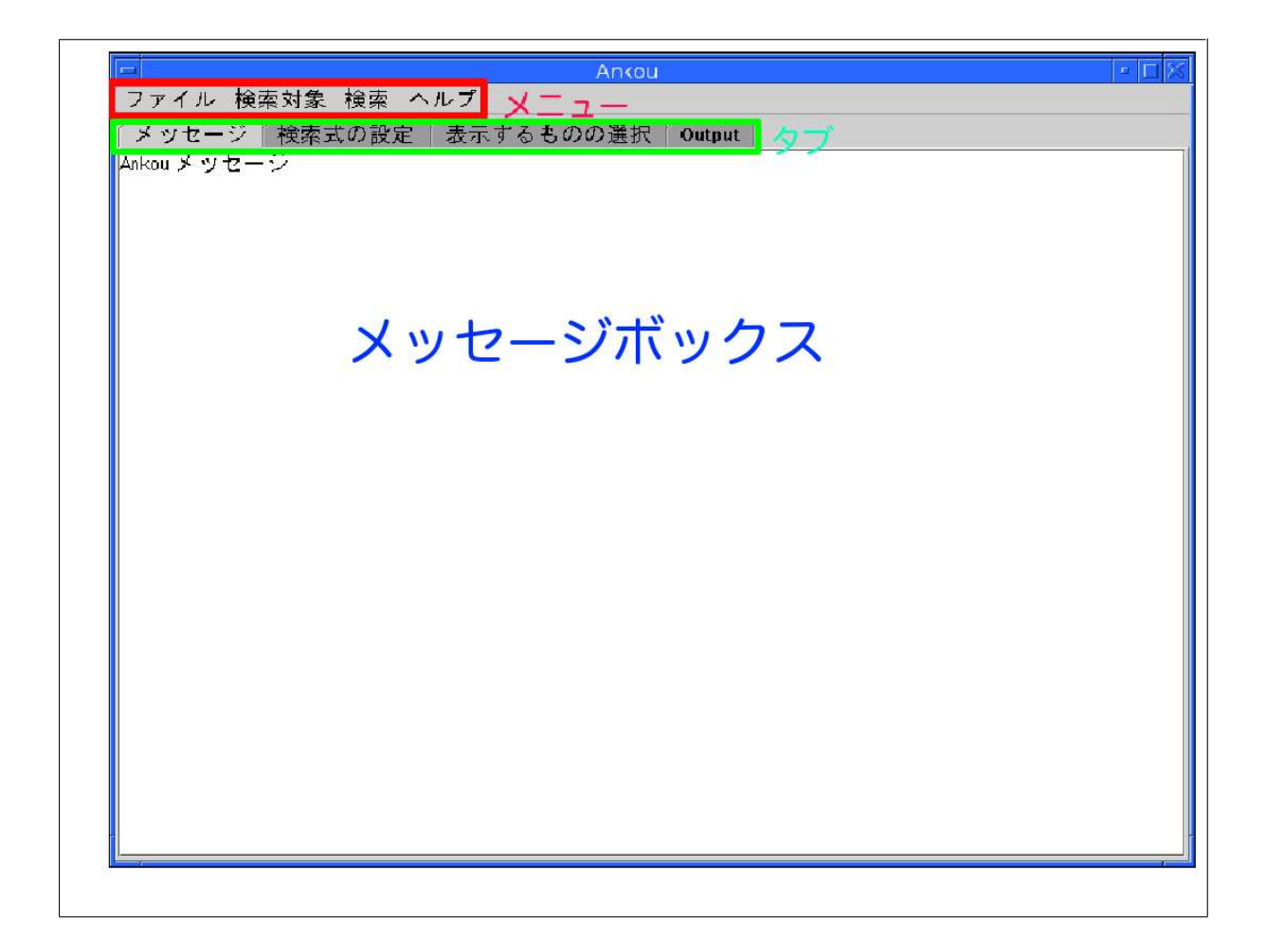

- メニュー ファイルに検索結果を保存などといった主な動作をこのプログラムに実行させる時や検索
- 
- $\bullet$
- $\bullet$

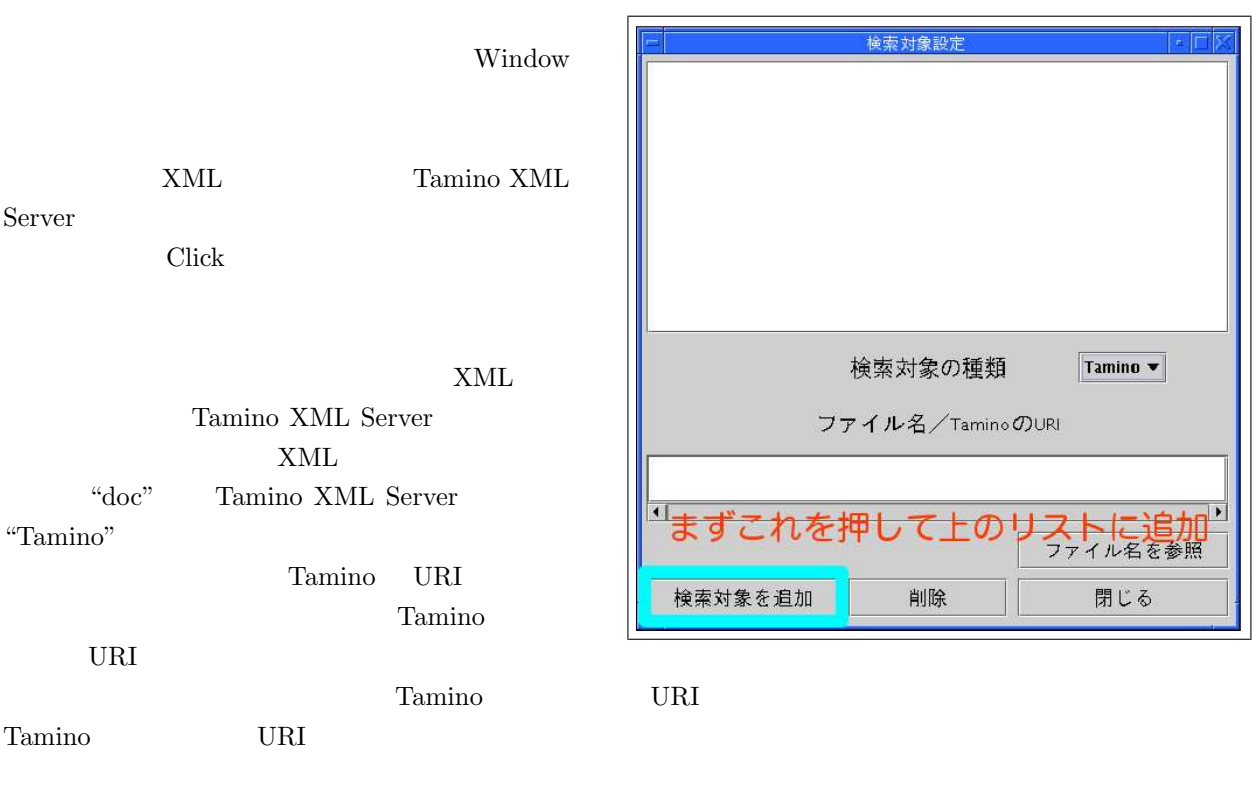

Window

# $2.2$

 $\text{doc}(\text{'''})$ 

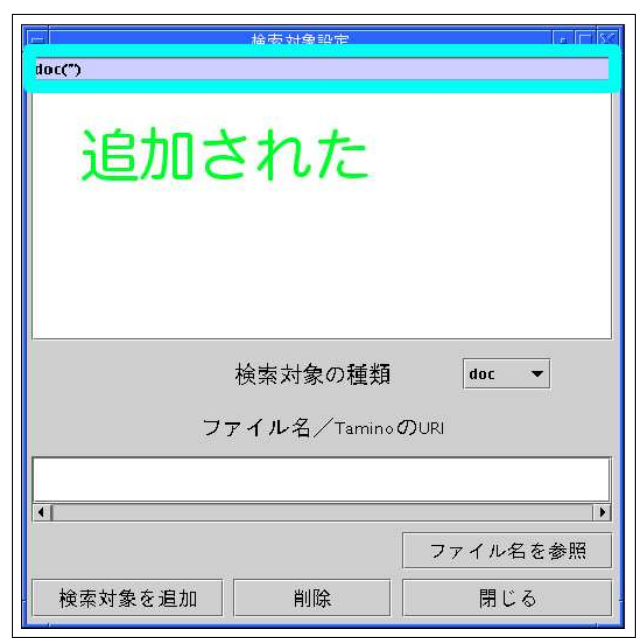

Tamino

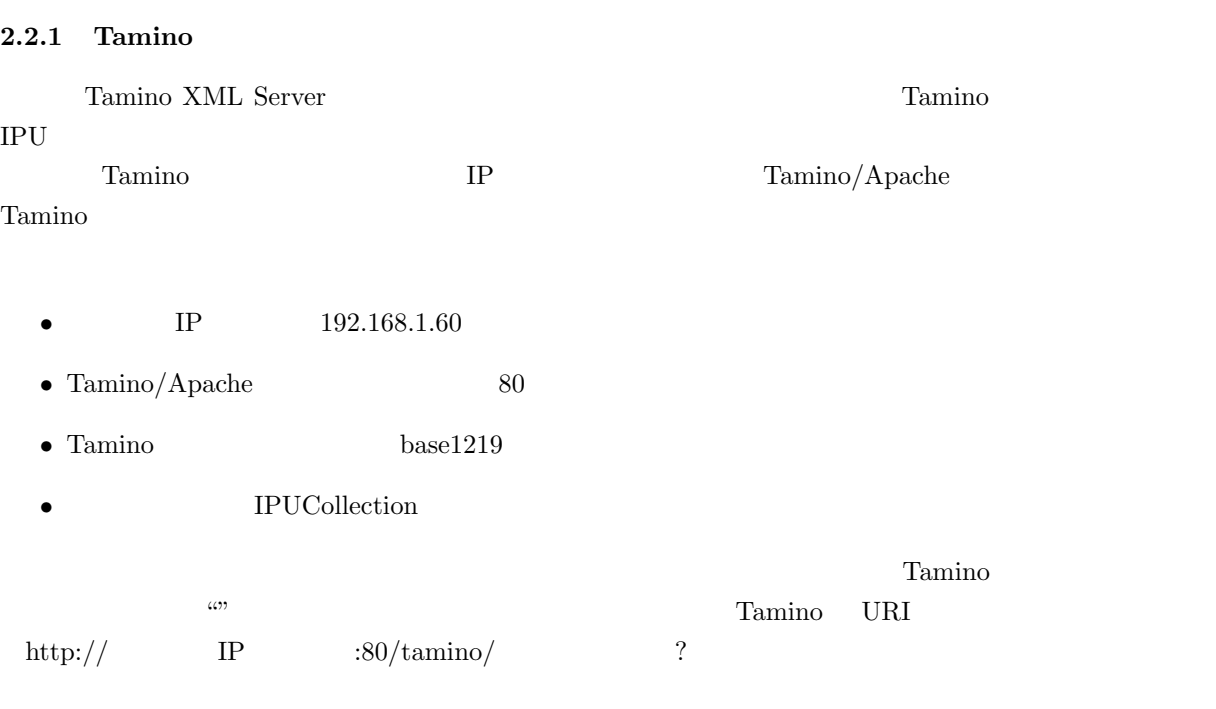

http://192.168.1.60:80/tamino/base1219?IPUCollection

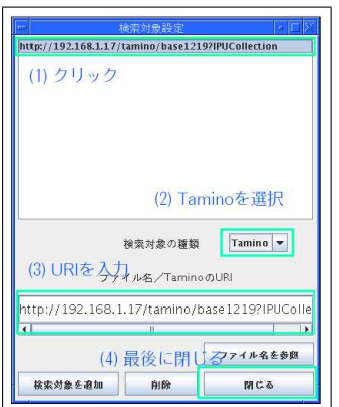

Tamino extensive to the transfer unit of the transfer unit of the Window extensive to the transfer unit of the transfer unit of the transfer unit of the transfer unit of the transfer unit of the transfer unit of the transf

 $2.2.2$  file

 $\rm{doc}$ 

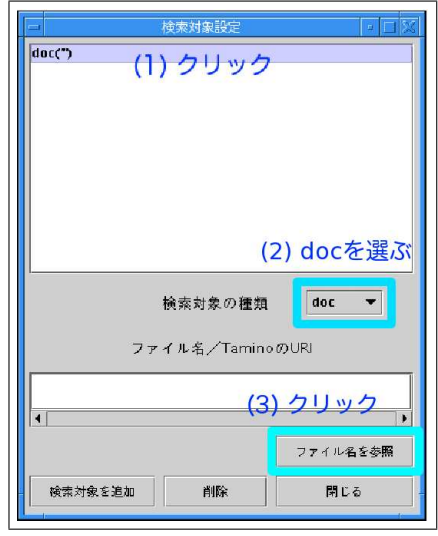

## Window

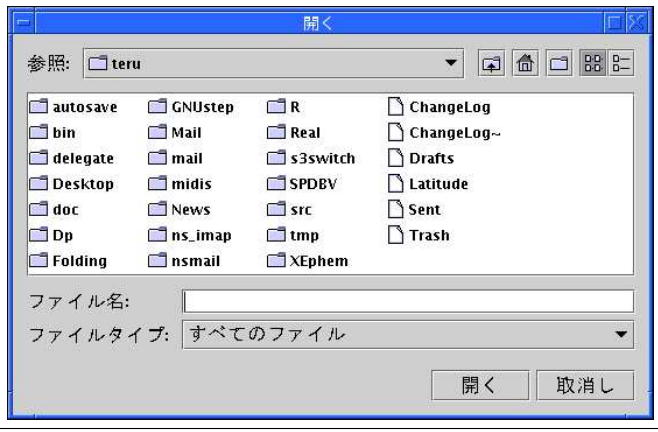

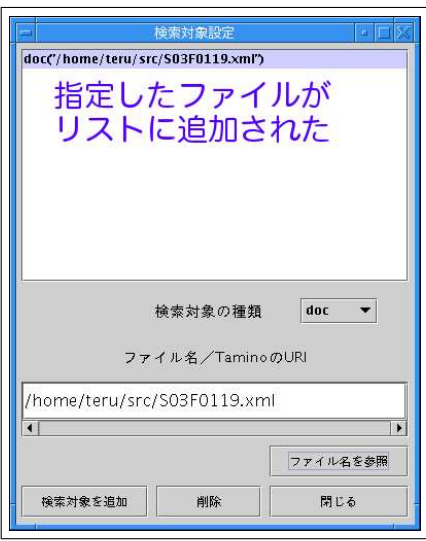

 $\text{XML}$   $\text{Window}$ 

#### $XML$

#### $XML$

MoraEntity TransSUW

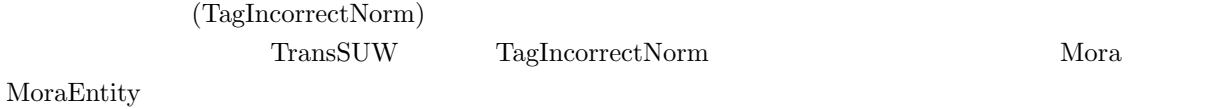

 $TransSUW$ 

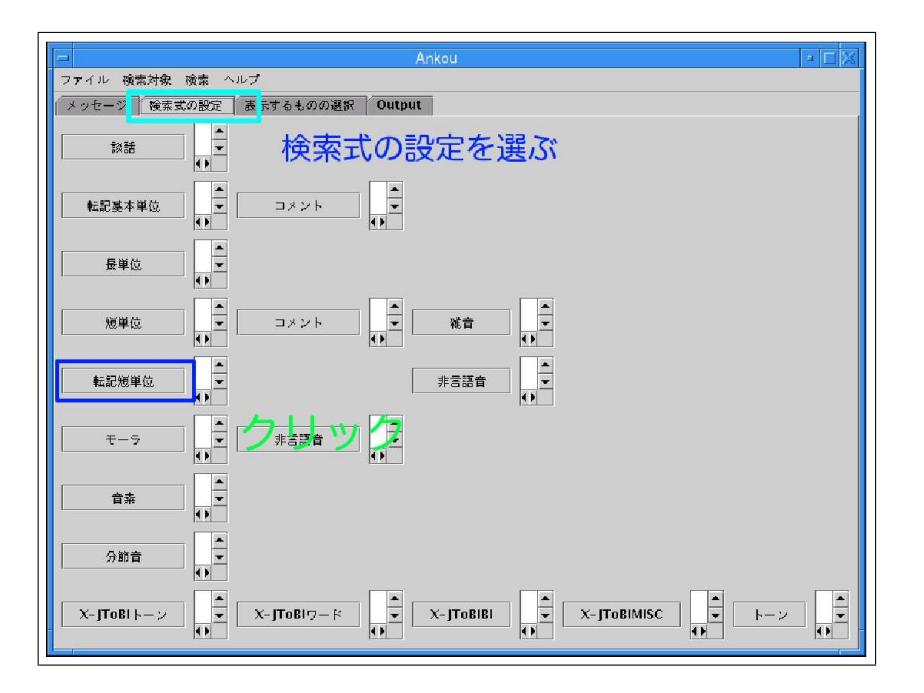

window window window window to the set of the window set of the set of the set of the set of the set of the set of the set of the set of the set of the set of the set of the set of the set of the set of the set of the set

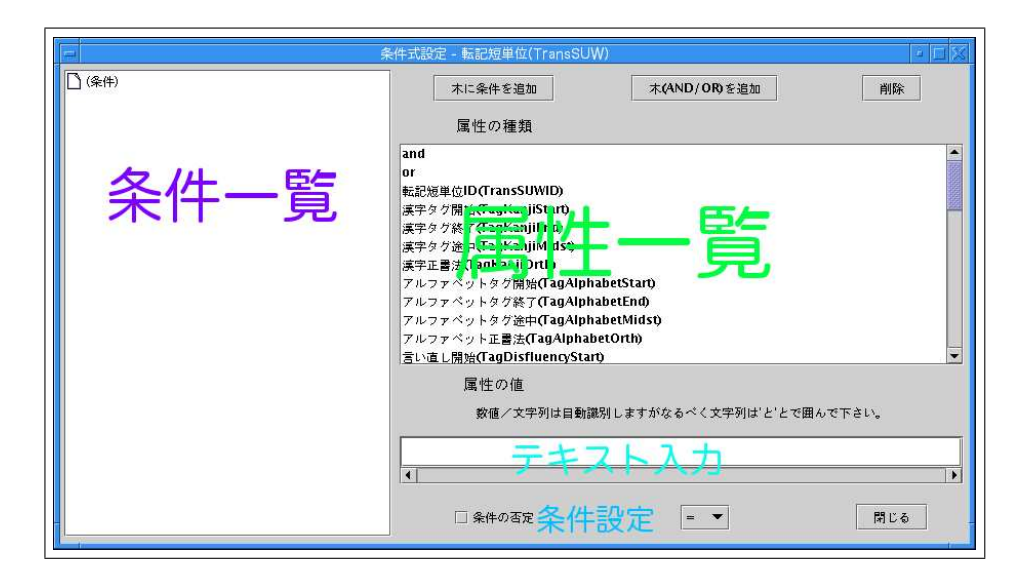

条件一覧には、いま Click したタグについて設定した条件のすべてが表示されます。属性一覧には、今

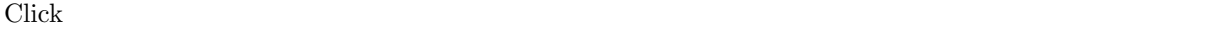

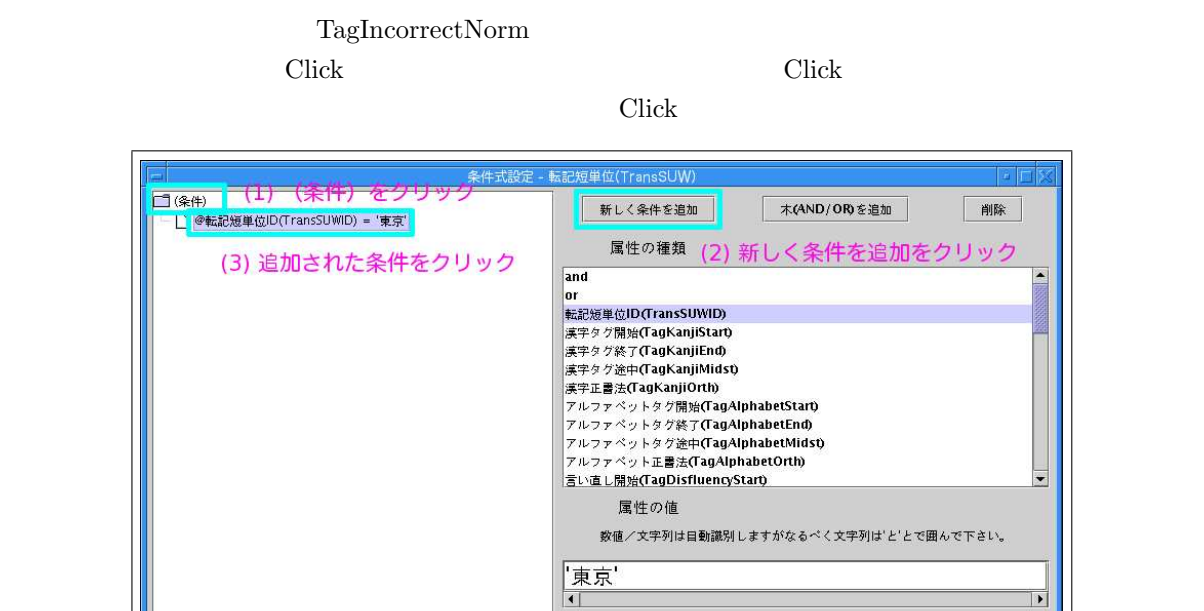

TagincorrectNorm Click

□ 条件の否定

 $=$   $\bullet$ 

閉じる

リアで文字をすべて消去し、条件設定の右側のプルダウンメニューから「!=」を選びます。これで転記短単位

の設定はできました。もう一度左の条件一覧を見て下さい。@言い間違い正式発音 (TagIncorrectNorm)  $\mathbf{E} = \mathbf{v}$  Window

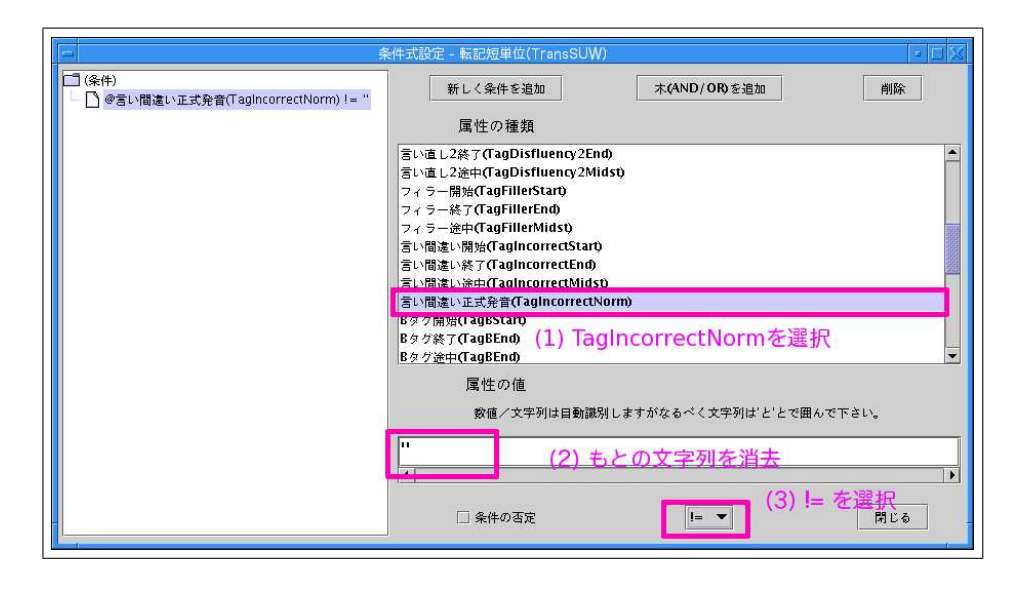

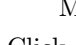

ーラを Click しょうこうしゃ しょうしゃ Window でんぽうしょうだいがく しょうしゅうしょう

Mora MoraEntity Window

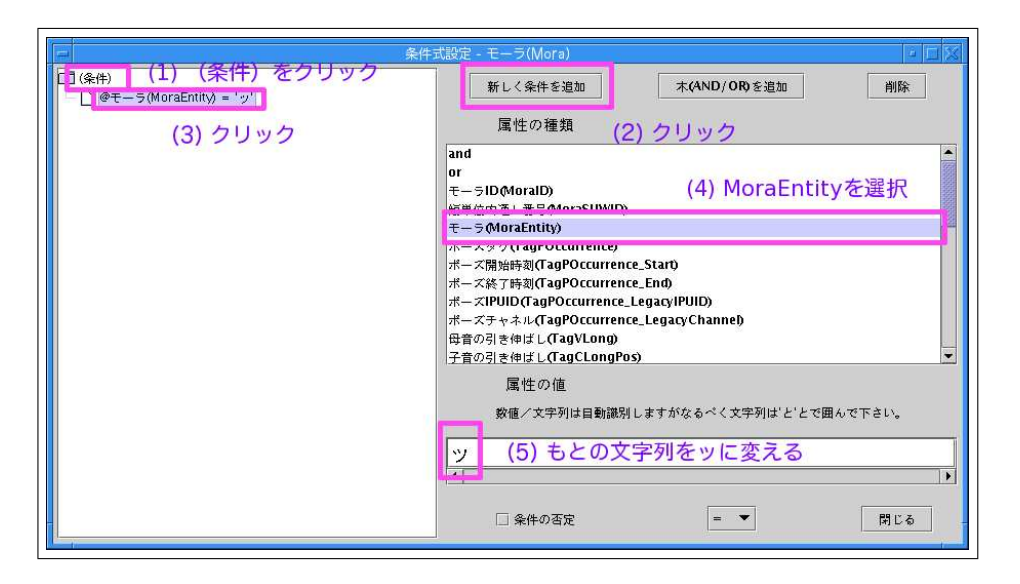

Window

 $2.4$ 

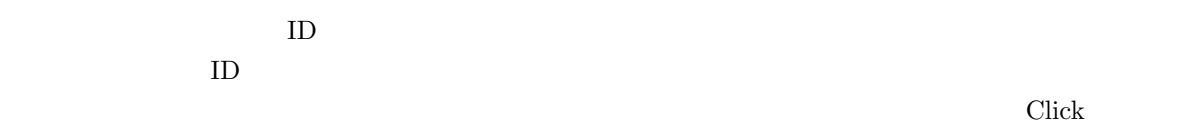

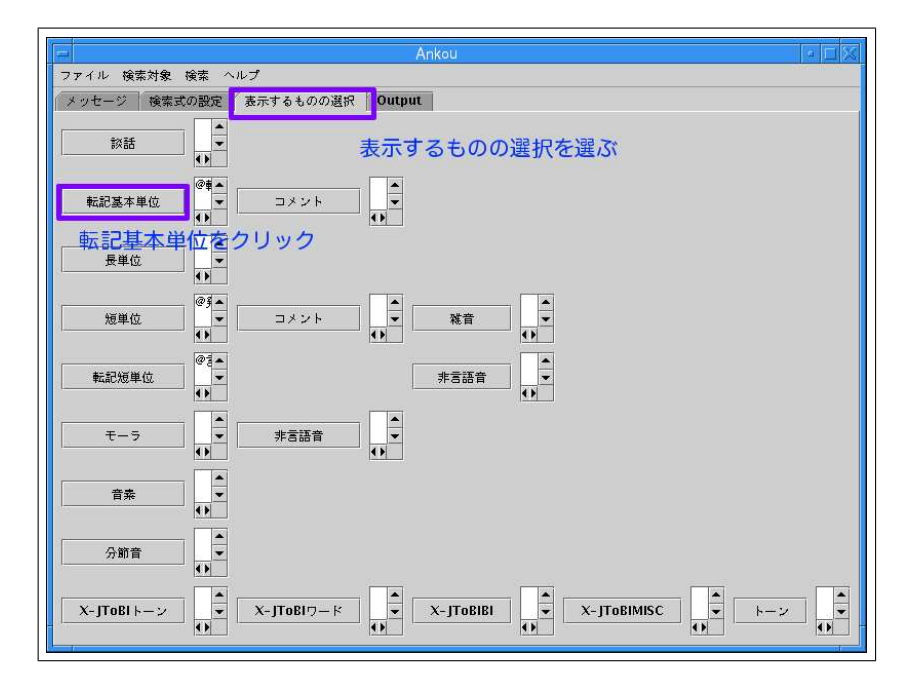

Window

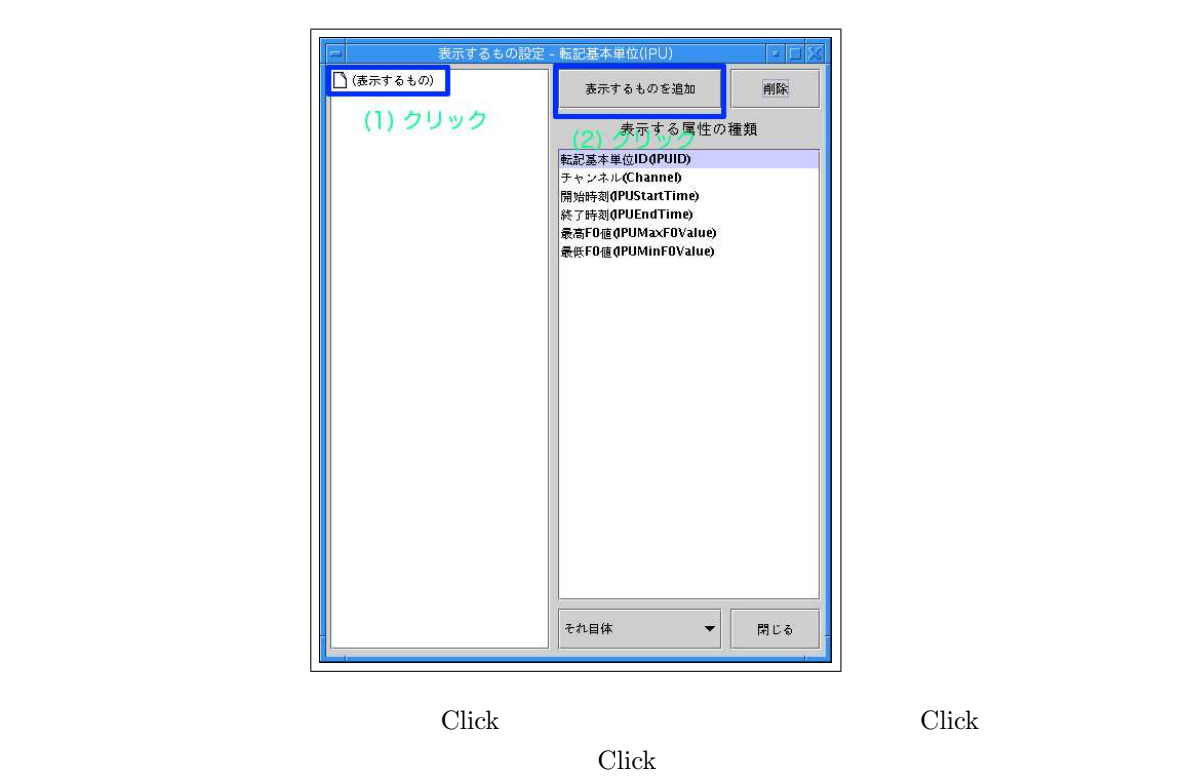

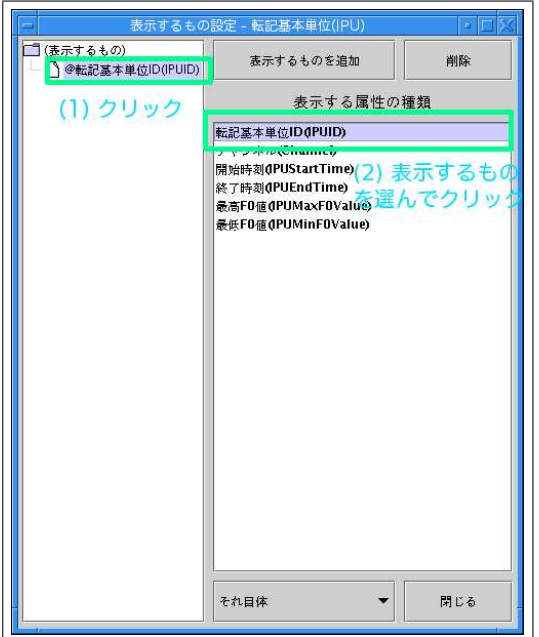

 $XML$ 

 $2.5$ 

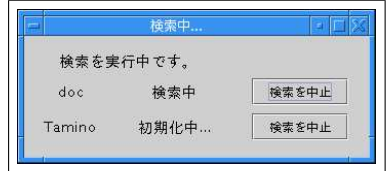

Window

window 30 Utput 2011 Ninetow 30 Utput 2012 Solutions and Output 2012 Solutions and Output 2013 Solutions and Output 2013 Solutions and Output 2013 Solutions and Output 2013 Solutions and Output 2013 Solutions and Output 20

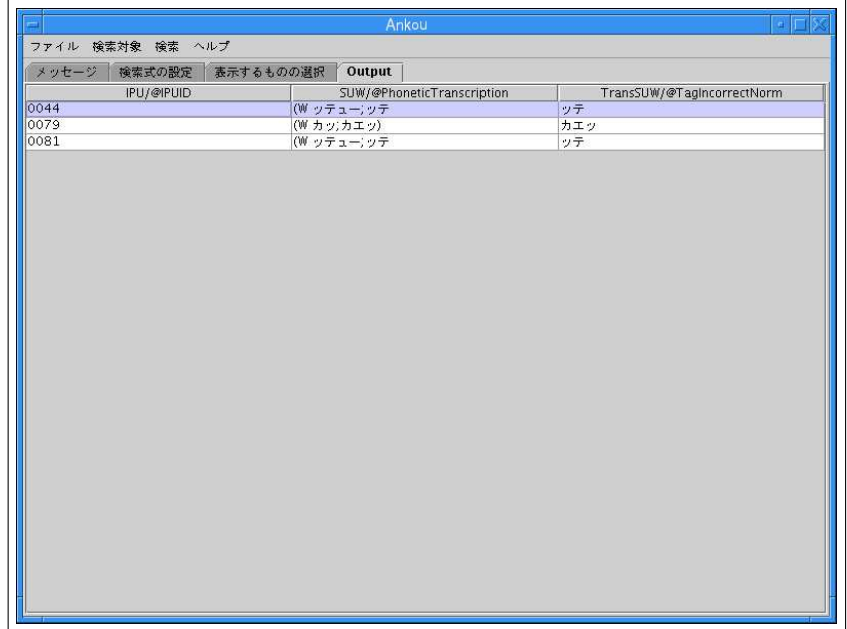

#### $\mathrm{CSV}$

OS <sub>os</sub> the os

## $2.6$

## $3 \overline{\phantom{a}}$

## 3.1 Ankou

 $\lambda$ nkou  $\lambda$ 

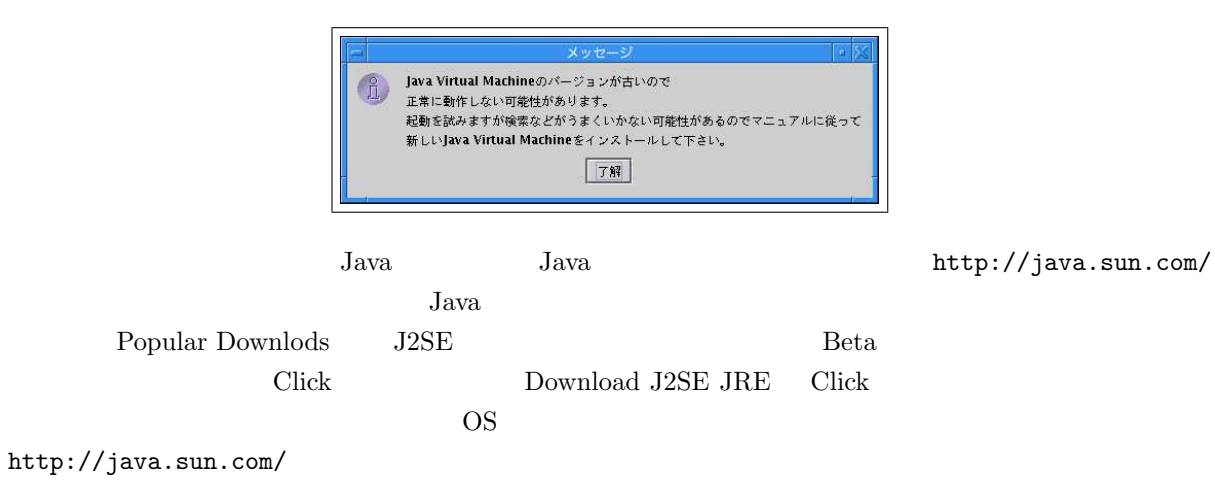